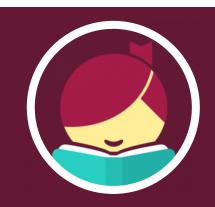

## **Getting Started with**

# Libby, by OverDrive

#### What is Libby, by OverDrive?

Access popular ebooks, audiobooks, and magazines for free using your library card and this friendly, easy-to-use app from OverDrive.

### **Getting Started**

- Visit <u>libbyapp.com</u> or install the free app from the <u>Apple App Store</u>, <u>Google Play Store</u>, or <u>Windows Store</u>.
- In Libby, follow the prompts to find the Bloomfield Township Public Library and enter your library card number and PIN.

#### Navigating the App

Use the icons in the footer to navigate.

- Tap to browse the Bloomfield Township Public Library collection, Metro Net Library Consortium.
- Tap \$\infty\$ to find your Loans, Holds, and Tags.
- Tap 🕗 to view your Activity Timeline.

When you find an available ebook, audiobook, or magazine issue you want, tap **Borrow**. By default, titles are automatically downloaded for offline use when connected to Wi-Fi. Tap **Actions** from your Shelf and **Change Download Rules** to change this setting.

#### Finding a Book or Audiobook

Browse the lists on the home page, such as "newest," "popular," or "random." Tap a format above your results to narrow your search. Tap  $\equiv$  to sort or limit your search further.

Search the catalog. Tap  $\bigcirc$  in the footer to search for a title, author, or keyword. Use the **Explore with Filters** options and  $\equiv$  to access advance searching.

*Pin filters*. You can pin filters to automatically apply them to every list and search result. Apply a filter then select the applied filter and choose **Pin Filter**. Your settings will hold until you remove them.

#### **Additional Resources**

Tap  $\stackrel{\frown}{=}$  in the footer to access the menu and select **Get Some Help** for tutorials or help resources.

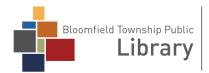

DISCOVER